## Administration Home / Control Panels

# Note: The section **Admin(istration) home** is called **Control Panels** since [Tiki 14.](https://doc.tiki.org/Tiki14)

**Please note:** Since Tiki 23.x this page has different look and serves for a slightly different purpose as a Dashboard page if the [Unified Admin Backend](https://doc.tiki.org/tiki-editpage.php?page=Unified+Admin+Backend) preference is enabled.

### **Overview**

The main administration page for configuring your Tiki and accessing each feature

# **To Access**

From the default Tiki menu, select **Admin > Admin Home**. Since [Tiki 14:](https://doc.tiki.org/Tiki14) **Settings > Control Panels** ( **tiki-admin.php** )

- 1. Use the **Preference Filters** to show only features of a specific level or type:
	- $\circ$  Basic
	- Advanced
	- Experimental
	- $\circ$  Unavailable

**Basic** features are probably needed for most Tiki sites. **Advanced** features may be for more specific use cases or require more expertise. **Experimental** features include recently introduced features that may not be complete or bug-free, and also features that may be redundant or retired soon. **Unavailable** features are those that aren't functional due to the server configuration, etc. of the particular Tiki installation.

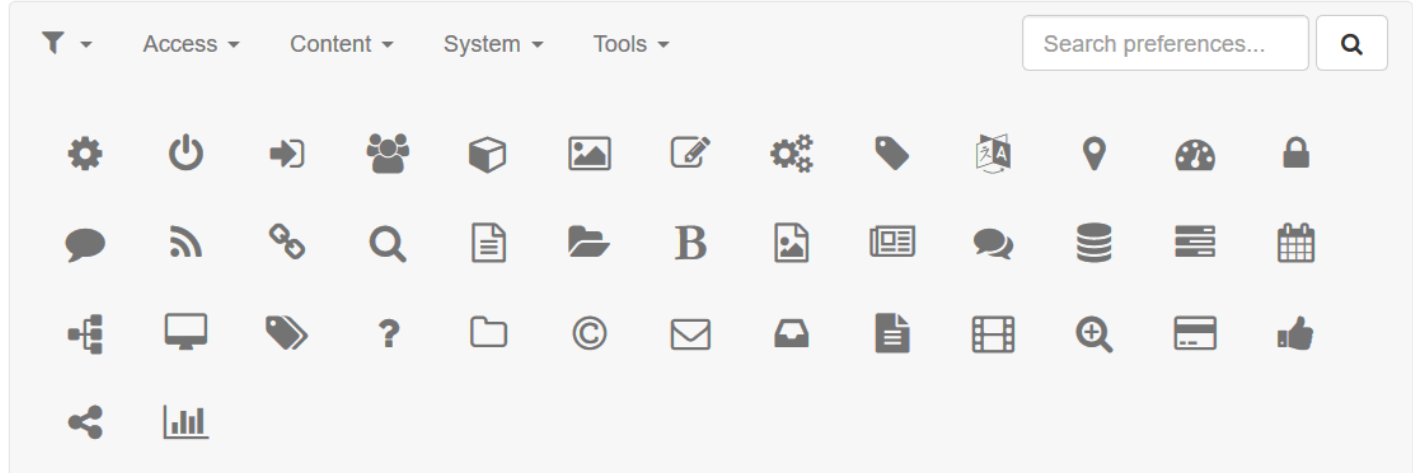

Use the **Configuration Search** to quickly find any of Tiki's more than 1,000 configuration options. The most common features can be accessed by clicking the appropriate icon. Inactive features are ghosted, or grayed out. Go to the Features page (tiki-admin.php?page=features) to activate them.

# **O** Notes:

1. Use the **Preference Filters** to filter (that is, show) only preferences of a specific type:

- $\circ$  Basic
- Advanced
- Experimental

Unavailable

- 2. Use the **Configuration Search** to quickly find any of Tiki's more than 1,000 configuration options.
- 3. Some features cannot be accessed by a specific icon/button. Instead, use the **Crosslinks** area at the bottom of the page.

The most common features can be accessed by clicking the appropriate icon. Inactive features are "grayed" out (such as the Freetags button, in the following image).

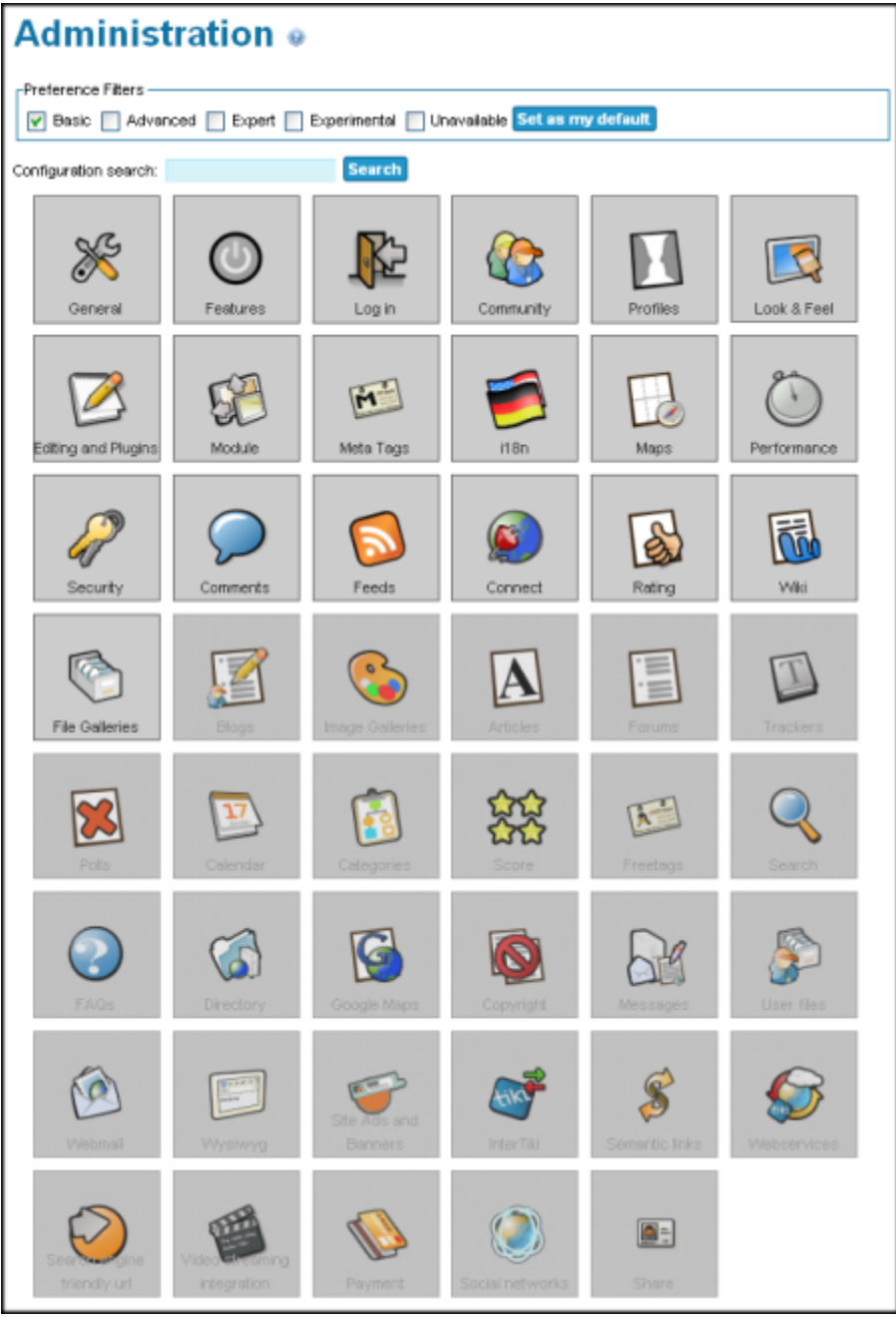

Administration Home

### **O** Notes:

- 1. Use the **Preference Filters** to filter (that is, show) only preferences of a specific type:
	- $\circ$  Basic
	- Advanced
	- Experimental
	- Unavailable
- 2. Use the **Configuration Search** to quickly find any of Tiki's more than 1,000 configuration options.
- 3. Some features cannot be accessed by a specific icon/button. Instead, use the **Crosslinks** area at the

bottom of the page.

The most common features can be accessed by clicking the appropriate icon. Inactive features are "grayed" out (such as the Freetags button, in the following image).

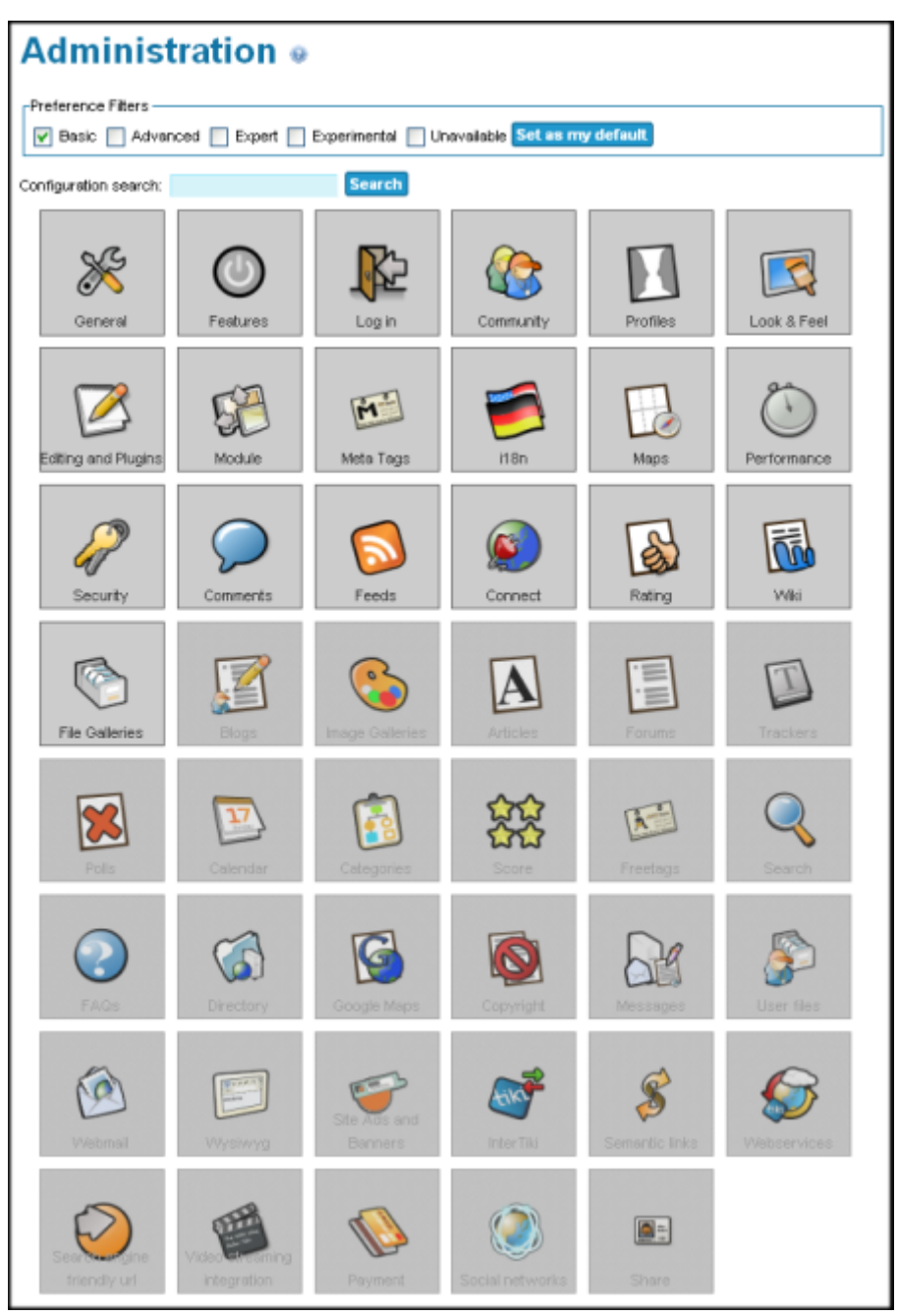

Administration Home

 $\bullet$  Notes:

- 1. Use the **Configuration Search** to quickly find any of Tiki's more than 1,000 configuration options.
- 2. Some features cannot be accessed by a specific icon/button. Instead, use the **Crosslinks** area at the bottom of the page.

The most common features can be accessed by clicking the appropriate icon. Inactive features are "grayed" out (such as the Freetags button, in the following image).

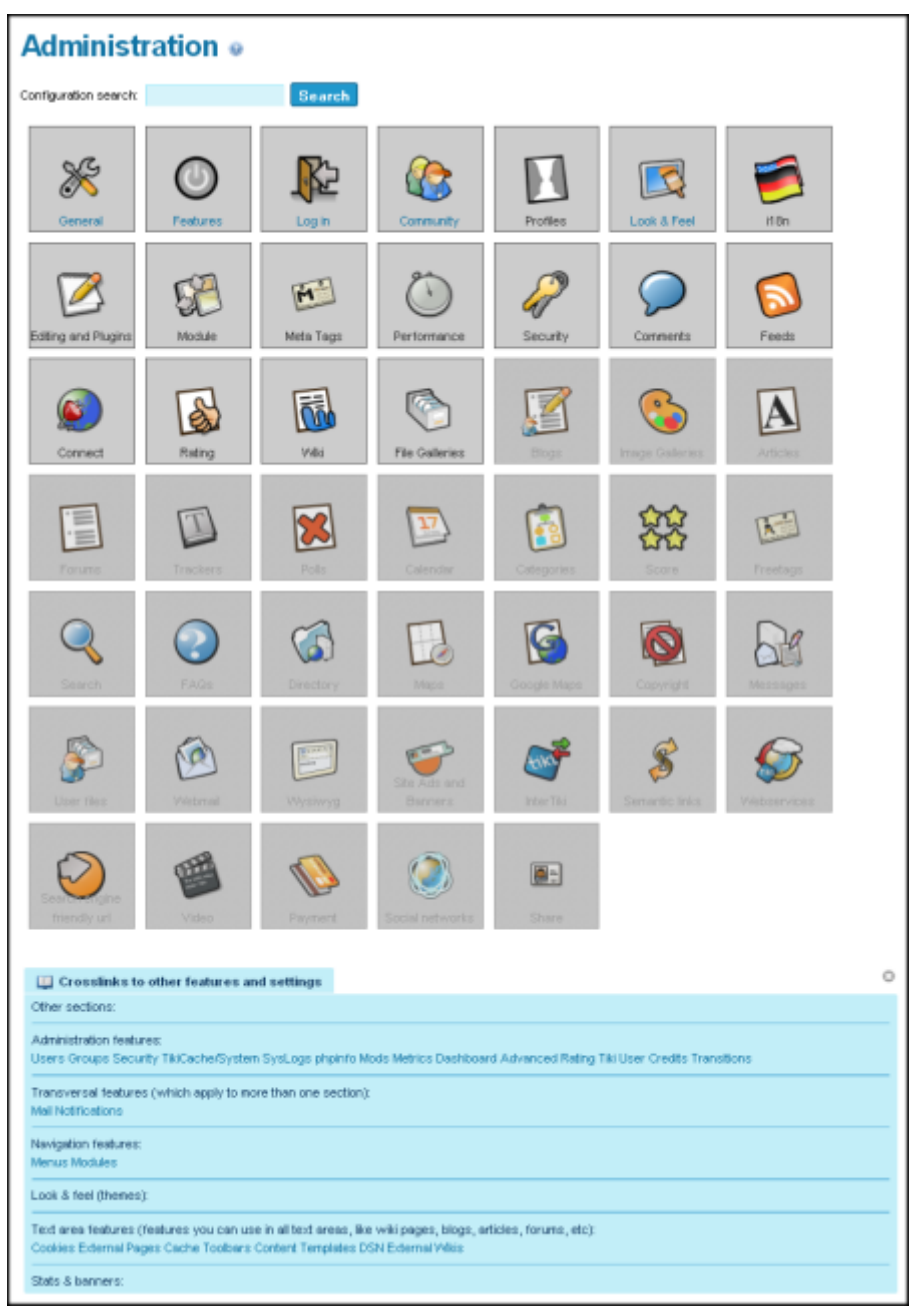

Administration Home

 $\bullet$  Notes:

- 1. Use the **Configuration Search** to quickly find any of Tiki's more than 1,000 configuration options.
- 2. Some features cannot be accessed by a specific icon/button. Instead, use the **Crosslinks** area at the bottom of the page.

The most common features can be accessed by clicking the appropriate icon. Inactive features are "grayed" out (such as the Freetags button, in the following image).

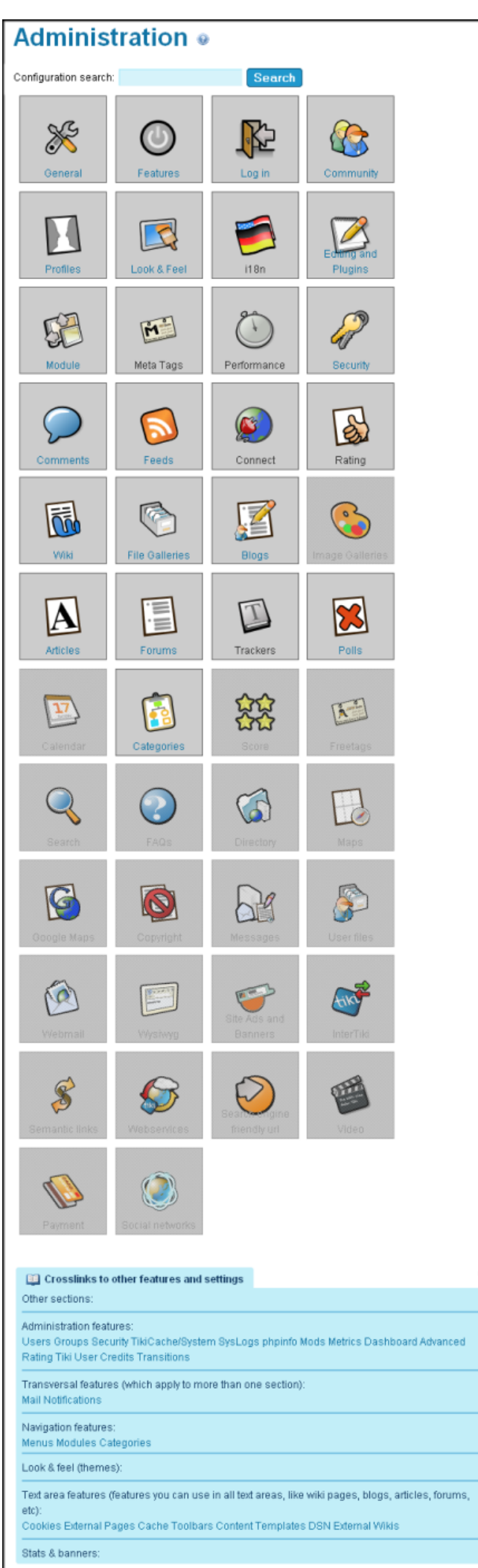

 $\circledcirc$ 

iced

This is the main page for configuring your Tiki, which is reached at **your URL/tiki-admin.php**. The most commonly used features are represented by icons on this page. If the feature is inactive, the background is grey. The screenshot below shows a TikiWiki version 3.0 panel with the [Articles](https://doc.tiki.org/Articles) feature deactivated and all the rest activated.

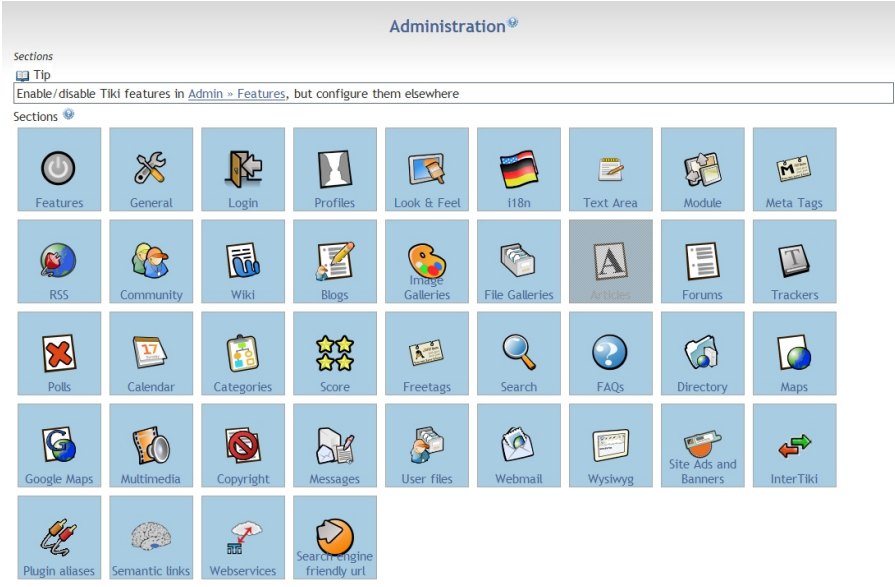

Administration Home

Clicking on the Features icon will take you to the [Features Admin](https://doc.tiki.org/Features-Admin) page, where you can activate or deactivate any of Tiki's features, including features that are not shown on the main page. Clicking on the other icons will take you to the configuration page for that feature or utility.

**Tip**: You can use the **Quick Admin** links at the top of the page to immediately access the most common Administration pages.

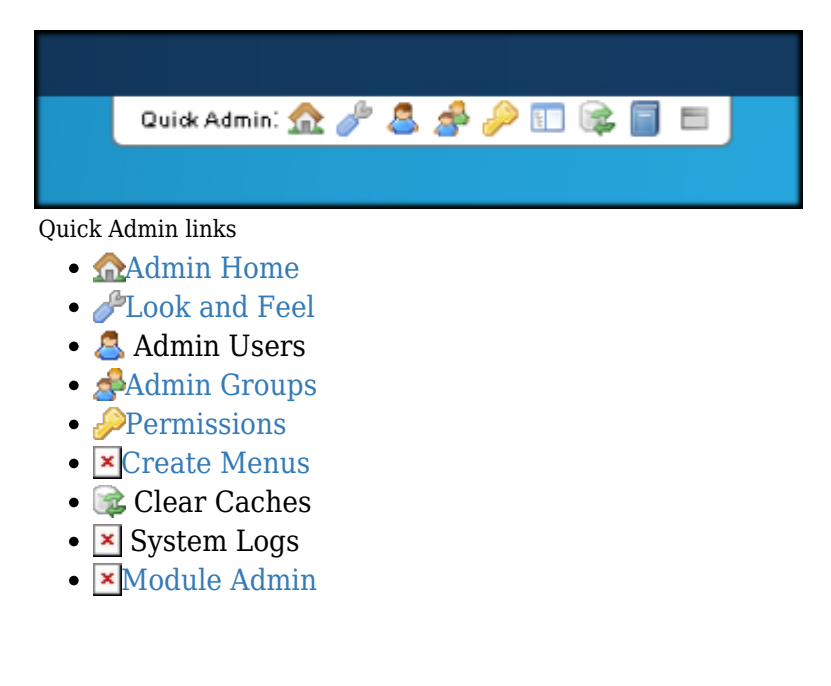

Administration panels

You can access the following administration panels from the Admin: Home page:

- [Administer Wiki](https://doc.tiki.org/Administer-Wiki)
- [Articles](https://doc.tiki.org/Articles)
- [Blogs Admin](https://doc.tiki.org/Blogs-Admin)
- [Calculations](https://doc.tiki.org/Calculations)
- [Calendar](https://doc.tiki.org/Calendar)
- [Category](https://doc.tiki.org/Category)
- [Comments](https://doc.tiki.org/Comments)
- [Community](https://doc.tiki.org/Community)
- [Community](https://doc.tiki.org/Community)
- [Connect](https://doc.tiki.org/Connect)
- [Copyright](https://doc.tiki.org/Copyright)
- [Directory](https://doc.tiki.org/Directory)
- [External Feeds](https://doc.tiki.org/External-Feeds)
- FAO Admin
- [Features Admin](https://doc.tiki.org/Features-Admin)
- [Feeds](https://doc.tiki.org/Feeds)
- [File Gallery](https://doc.tiki.org/File-Gallery)
- [General Admin](https://doc.tiki.org/General-Admin)
- $\cdot$  [i18n](https://doc.tiki.org/i18n)
- [Image Gallery](https://doc.tiki.org/Image-Gallery)
- [InterTiki](https://doc.tiki.org/InterTiki)
- [Login Config](https://doc.tiki.org/Login-Config)
- [Look and Feel](https://doc.tiki.org/Look-and-Feel)
- [Maps Config](https://doc.tiki.org/Maps-Config)
- [Messages](https://doc.tiki.org/Messages)
- [Meta Elements](https://doc.tiki.org/Meta-Elements)
- [Module](https://doc.tiki.org/Module)
- [Performance Admin Panel](https://doc.tiki.org/Performance-Admin-Panel)
- [Polls](https://doc.tiki.org/Polls)
- [Print Settings](https://doc.tiki.org/Print-Settings)
- [Profiles](https://doc.tiki.org/Profiles)
- [Score](https://doc.tiki.org/Score)
- [Search](https://doc.tiki.org/Search)
- [Search Engine Friendly URL](https://doc.tiki.org/Search-Engine-Friendly-URL)
- [Security](https://doc.tiki.org/Security)
- [Share](https://doc.tiki.org/Share)
- [Site Ads and Banners](https://doc.tiki.org/Site-Ads-and-Banners)
- [Social Networks](https://doc.tiki.org/Social-Networks)
- [Statistics](https://doc.tiki.org/Stats)
- [Tags](https://doc.tiki.org/Tags)
- [Text area](https://doc.tiki.org/Text-area)
- [Trackers](https://doc.tiki.org/Trackers)
- [User Files](https://doc.tiki.org/User-Files)
- [Video](https://doc.tiki.org/Video)
- [Webmail](https://doc.tiki.org/Webmail)
- [Webservice Registration](https://doc.tiki.org/Webservice-Registration)
- [WYSIWYG](https://doc.tiki.org/WYSIWYG)